Crésus Finanzbuchhaltung

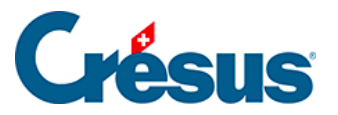

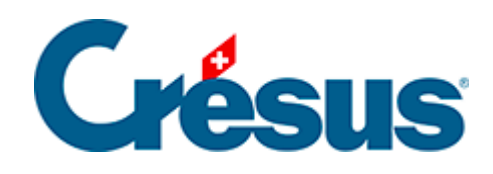

# **Crésus Finanzbuchhaltung**

#### [2.1 - Konventionen in diesem Handbuch](#page-2-0)

- [2.1.1 Menübefehle](#page-3-0)
- [2.1.2 Tastatur](#page-4-0)
- [2.1.3 Bildschirmkopien](#page-5-0)

<span id="page-2-0"></span>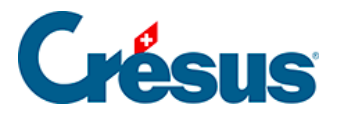

### **2.1 - Konventionen in diesem Handbuch**

Alle Beispiele dieses Handbuchs beziehen sich auf den KMU-Kontenplan, der mit dem Programm mitgeliefert wird.

<span id="page-3-0"></span>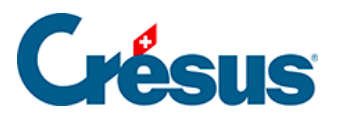

#### **2.1.1 - Menübefehle**

Die Eingabe eines Befehls über ein Menü wird wie folgt dargestellt: . «Führen Sie den Befehl Datei – Öffnen aus» bedeutet beispielsweise «Führen Sie den Befehl Öffnen im Menü Datei aus».

<span id="page-4-0"></span>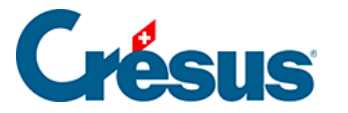

### **2.1.2 - Tastatur**

Viele Befehle können über die Tastatur ausgeführt werden. Diese Tastenkombinationen werden wie folgt angegeben: Taste . F2 gibt z. B. an, dass die Funktionstaste F2 gedrückt werden muss.

Tastenkombinationen werden folgendermassen bezeichnet:

#### Taste1 + Taste2

Das Zeichen **«+»** bedeutet, dass zuerst Taste1 gedrückt werden muss und anschliessend Taste2, während Taste1 noch gedrückt bleibt.  $\left|$  Alt $\right|$ + Tab  $\left|$  z. B. bedeutet, dass Sie auf  $\overline{I}$  Alt drücken und diese Taste gedrückt halten, während Sie auf Tab drücken und dann beide Tasten loslassen.

Gewisse Tasten auf der Tastatur sind nicht angeschrieben, sondern weisen nur symbolische Angaben auf:

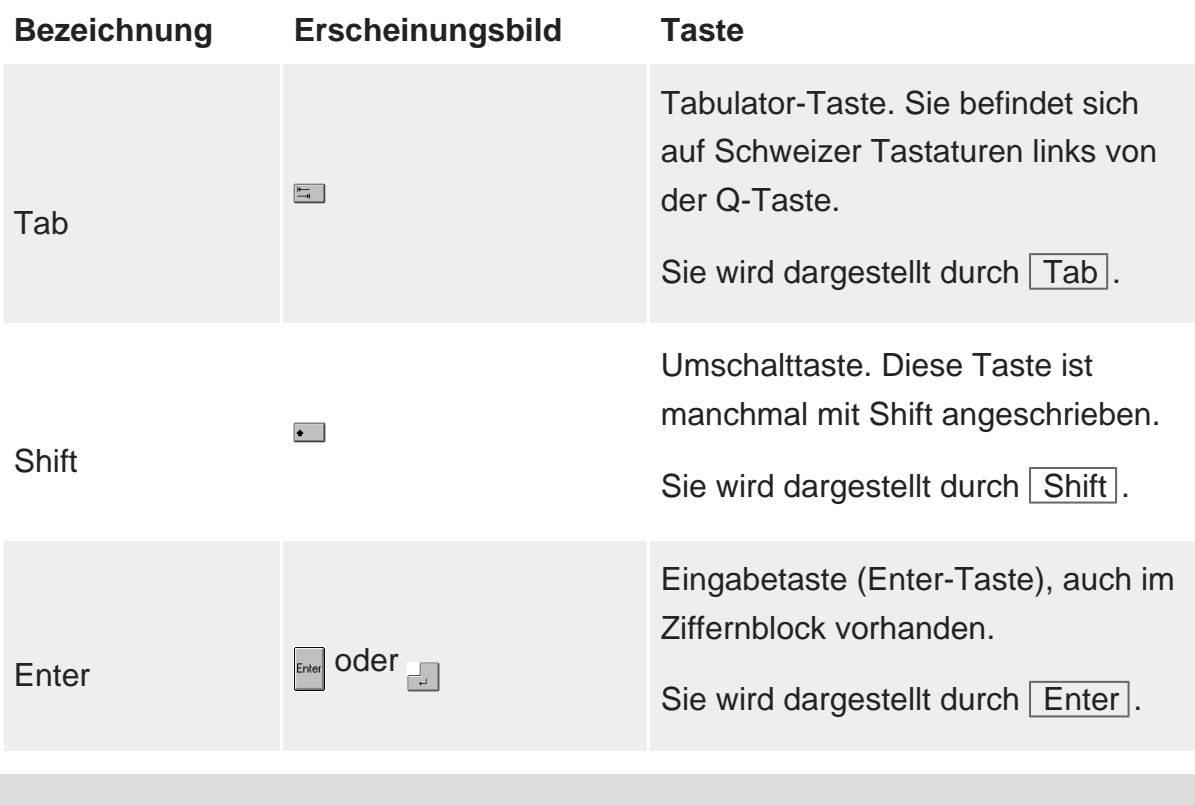

Das Erscheinungsbild der Taste hängt stark von der jeweiligen Tastatur ab.

<span id="page-5-0"></span>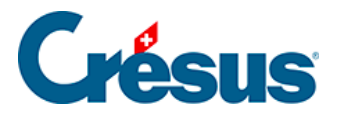

## **2.1.3 - Bildschirmkopien**

Die Bildschirmkopien in diesem Handbuch wurden mit verschiedenen Windows-Versionen erstellt. Ihr Erscheinungsbild kann sich von dem auf Ihrem Computer unterscheiden, je nach Ihrem Betriebssystem.